# **LinHES - Feature # 1012: xymon scripts that query /dev/disk/by-id look at the wrong disks when a raid disk is present**

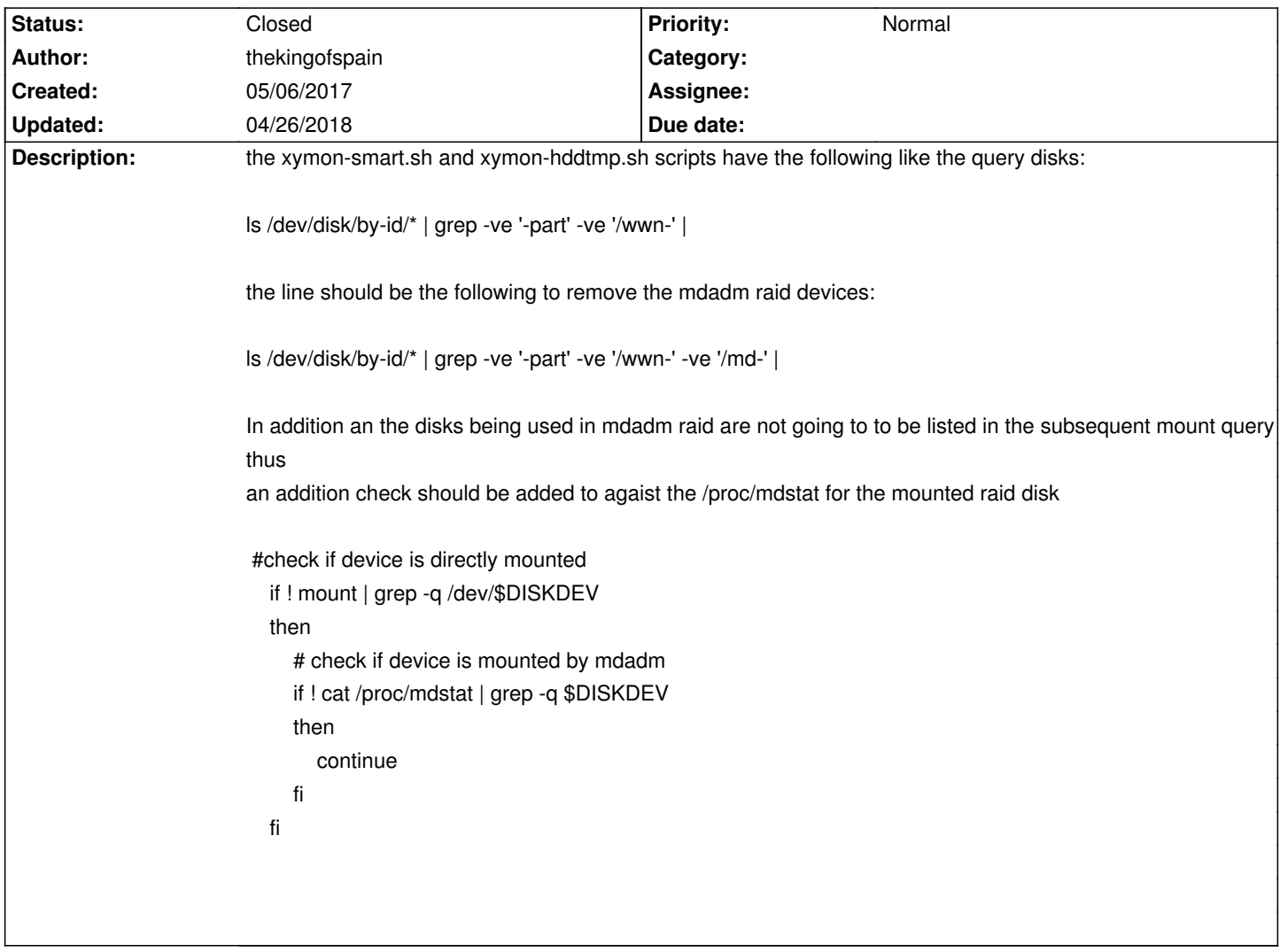

## **Associated revisions**

**04/26/2018 08:00 pm - brfransen**

xymon: closes #1012

### **History**

#### **05/06/2017 08:55 pm - thekingofspain**

I tried to attach two files on the submit of this defect and received a web error on the submit. This then caused two other duplicate defects to be created. Attaching my versions of the files below.

h1. xymon-hddtemp.sh <pre> #!/bin/sh

# NOTE: Must be run as root, so you probably need to setup sudo for this.

ls /dev/disk/by-id/\* | grep -ve '-part' -ve '/md-' -ve '/wwm- ' | while read DISK

do

DISKDEV=`Is -l \$DISK | awk -F/ '{print \$NF}'`

DISKNAME=`echo \$DISK | awk -F/ '{print \$5}' | tr ":" "\_"`

```
 #check if device is optical
   if [[ $DISKDEV == "sr"* ]]
   then
     continue
   fi
   #check if device is mounted
   if ! mount | grep -q /dev/$DISKDEV
   then
    # check if device is used by mdadm
     if ! cat /proc/mdstat | grep -q $DISKDEV
     then
        continue
     fi
   fi
   #check if SMART is disabled and enable
   DRES=`sudo /usr/bin/smartctl -A $DISK`
   if [[ $DRES == *"SMART Disabled. Use option -s with argument 'on'"* ]]
   then
     sudo /usr/bin/smartctl -s on $DISK
     DRES=`sudo /usr/bin/smartctl -A $DISK`
   fi
  hddtemp=`echo "$DRES" | grep Temperature_Celsius | awk '{print $10}"
   TEMP=": $hddtemp"
  if [[ \$hdddtemp == "" ]] then
     TEMP="- No Temp Sensor Found"
      COLOR="4&clear"
   elif test $hddtemp -gt 55
   then
      COLOR="1&red"
   elif test $hddtemp -ge 50
   then
      COLOR="2&yellow"
   else
      COLOR="3&green"
   fi
   echo "${COLOR} $DISKNAME $TEMP"
done > /tmp/hddcheck
COLOR=`cat /tmp/hddcheck | awk '{print $1}' | sort | uniq | head -1 | cut -c3-`
# Report status to Xymon Server
$XYMON $XYMSRV "status ${MACHINE}.hddtemp ${COLOR} Hard Drive Temperatures (in &degC)
</pre>
h1. xymon-smart.sh
```

```
<pre>
```

```
#!/bin/sh
```

```
# NOTE: Must be run as root, so you probably need to setup sudo for this.
```

```
if test -f /tmp/dres; then rm -f /tmp/dres; fi
ls /dev/disk/by-id/* | grep -ve '-part' -ve '/md-' -ve '/wwn-' |
while read DISK
do
  DISKDEV=`Is -l $DISK | awk -F/ '{print $NF}'`
   #check if device is optical
   if [[ $DISKDEV == "sr"* ]]
   then
     continue
   fi
   #check if device is directly mounted
   if ! mount | grep -q /dev/$DISKDEV
   then
     # check if device is used by mdadm
     if ! cat /proc/mdstat | grep -q $DISKDEV
     then
        continue
     fi
   fi
   DRES=`sudo /usr/bin/smartctl -H -n standby $DISK`
   DCODE=$?
   #check if SMART is disabled and enable
   if [[ $DRES == *"SMART Disabled. Use option -s with argument 'on'"* ]]
   then
      sudo /usr/bin/smartctl -s on $DISK
      DRES=`sudo /usr/bin/smartctl -H -n standby $DISK`
      DCODE=$?
   fi
   DSTBY=$(( $DCODE & 2 ))
   DFAIL=$(( $DCODE & 8 ))
   DWARN=$(( $DCODE & 32 ))
   if test $DSTBY -ne 0
   then
      COLOR="4&clear"
   elif test $DFAIL -ne 0
   then
      COLOR="1&red"
   elif test $DWARN -ne 0
   then
      COLOR="2&yellow"
   else
      COLOR="3&green"
```
echo "\${COLOR} \$DISK (/dev/\$DISKDEV)"

echo "\${COLOR} \$DISK (/dev/\$DISKDEV)" | cut -c2- >>/tmp/dres

echo "" >>/tmp/dres

echo "\$DRES" | egrep -v "^smartctl|^Copyright|^\$|^===" >>/tmp/dres

echo "-----------------------------------------------------------------------------" >>/tmp/dres

echo "" >>/tmp/dres

echo "" >>/tmp/dres

```
done >/tmp/dcheck
```
COLOR=`cat /tmp/dcheck | awk '{print \$1}' | sort | uniq | head -1 | cut -c3-`

\$XYMON \$XYMSRV "status \${MACHINE}.smart \${COLOR} SMART Health Check

`cat /tmp/dcheck | cut -c2-`

============================== Detailed status ==============================

`cat /tmp/dres`

rm -f /tmp/dres /tmp/dcheck

exit 0

"

</pre>

#### **05/06/2017 09:02 pm - thekingofspain**

typo in xymon-hddtmp.sh

should be '/wwn-' vs '/wwm-' not the baseline version of the xymon-hddtmp.sh script did not have the wwn filter but the xymon-smart.sh did.

#### **05/08/2017 08:24 pm - brfransen**

*- Tracker changed from Bug to Feature*

#### **04/26/2018 08:52 pm - brfransen**

*- % Done changed from 0 to 100*

*- Status changed from New to Closed*

Applied in changeset commit:168df166590c264c05a7385776d80c30591a6ba6.